## SHRINE 3.3.2 Upgrade Chapter 3 - Replace .war Files and Clean Out tomcat/webapps

Change directory to /opt/shrine/tomcat/webapps. Delete all the files and directories.

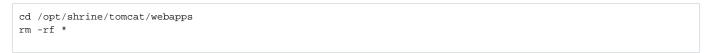

Now change directory to /opt/shrine/tomcat/work, and delete all files and directories within that location too.

```
cd /opt/shrine/tomcat/work
rm -rf *
```

Finally change directory to /opt/shrine/tomcat/temp, and delete all files and directories within that location.

```
cd /opt/shrine/tomcat/temp
rm -rf *
```

Now change back to /opt/shrine/tomcat/webapps directory. Download the shrine-api.war into webapps.

cd /opt/shrine/tomcat/webapps
wget https://repo.open.catalyst.harvard.edu/nexus/content/groups/public/net/shrine/shrine-api-war/3.3.1/shrine-api-war-3.3.2.war -0 shrine-api.war